# **第五章 24-Bit Σ-Δ模数转换器**<br>第五章 24-Bit Σ-Δ模数转换器

# **5.1** 本章引言

SD24 模块由多达四个(注释:根据封装不同最多 4 个, 也可以是 2 个或者 3 个)独立的  $\Sigma$ - Δ 模数 转换器构成。该转换器是基于二阶过采样Σ-Δ调制器和数字抽取滤波器。抽取滤波器是具有高达 256 可选择过采样率梳型滤波器。额外的滤波可以用软件来完成。

一个Σ-Δ模数转换器基本上有两部分组成:模拟部分的调制器和数字部分的抽取滤波器。在 SD24 的调制器提供的 0 和 1 的位流的数字抽取滤波器。

数字滤波器的平均比特流从一个给定的比特数的调制器(通过过采样率指定)并且提供一个 低码率的抽样为进一步给 CPU 处理。

众所周知平均值可增加转换的信噪比性能。与传统的 ADC 相比 4 通道过采样每个因子可以 提高约 6 分贝或 1 位的信噪比。

实现一个 16 位分辨率的一个简单的 1 位 ADC 需要过采样率为 4 <sup>15</sup> = 1.073.741.824,这是不 切实际的。

为了克服这个限制, Σ-Δ制器实现的技术称为噪声整形, 由于一个实施的反馈环技术和集成<br>  $\Delta$ 的量化噪声被推动到更高的频率,因此低得多的过采样率足以达到高的分辨率。 + 1.0- ----------------------

下图给出 SD24 系统相关结构图, 图 5.1 为基准信号系统图, 图 5.2 为 ADC 模块结构图。根 据图 5.2 内部应该有 7 个通道的 ADC.其中通道 0~5 是测量外部信号用, 通道 6 是测量温度传感 器模块的。秉承了 G2 测量内部温度的优良传统,对于自我温度监控很有帮助,可以很好的保证 系统正常运行,比如温度过高时候休眠或降低系统频率,好神奇。

有兴趣的朋友自己阅读 MSP430i2xx 家族用户手册, 我们这里对内部寄存器不作具体研究, 下面开始学习相关库函数。

SD24 特性包括:

- 二阶 Σ-Δ架构
- 高达 7 个(这个数量跟库函数手册有出入啊)可同时采样的 ADC。(具体数量请参考对应型号手 册)。
- 固定的 1.024 MHz 调制器输入频率。
- 软件可选择的内置和外置参考电压
- 软件可选的全通道温度传感器

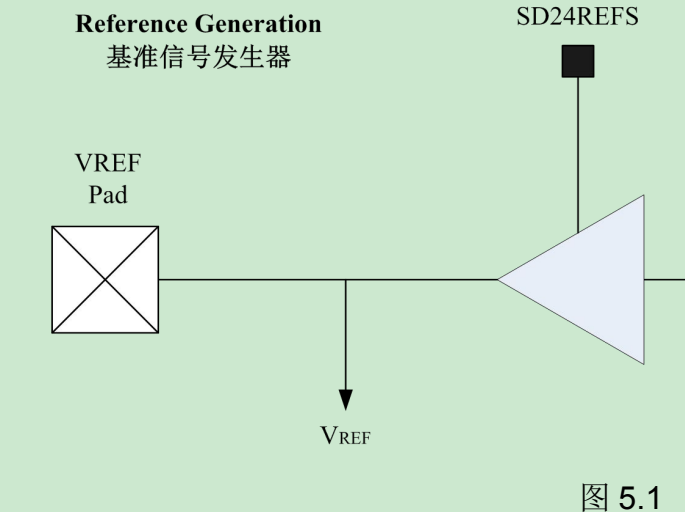

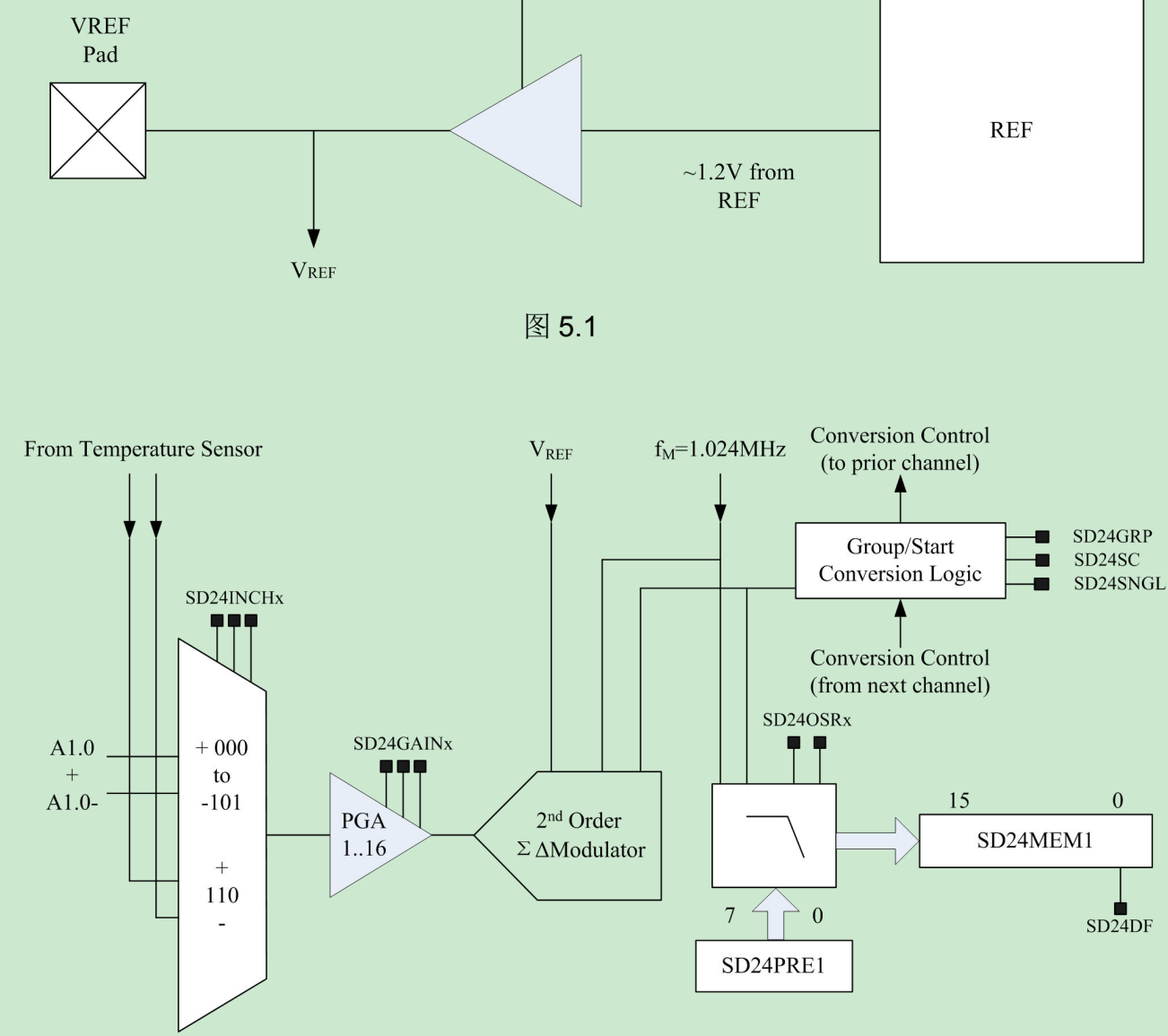

图 5.2

# **5.2** 函数总览

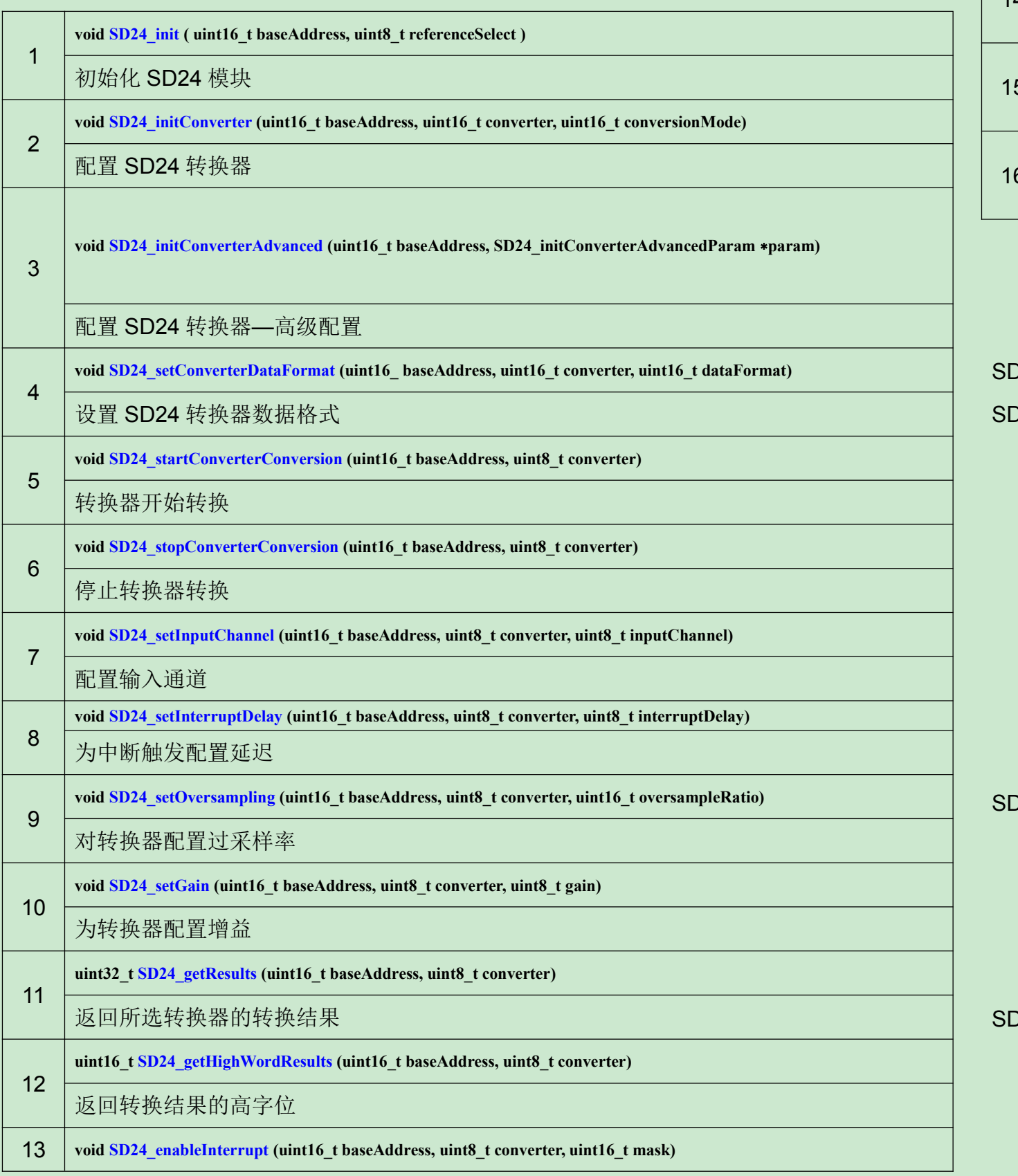

SD24 API 可以分成三组函数: 那些处理初始化和转换的, 那些处理中断的, 还有那些处理 SD24 的辅助功能的。 SD24 初始化和转换功能: **SD24\_init() SD24\_initConverter() SD24\_initConverterAdvanced() SD24\_startConverterConversion() SD24\_stopConverterConversion() SD24\_getResults() SD24\_getHighWordResults()** SD24 处理中断的有: **SD24 enableInterrupt() SD24 disableInterrupt() SD24 clearInterrupt() SD24 getInterruptStatus()** SD24 处理辅助功能的有: **SD24 setInputChannel() SD24 setConverterDataFormat() SD24 setInterruptDelay() SD24 setOversampling()**

**void SD24\_disableInterrupt (uint16\_t baseAddress, uint8\_t converter, uint16\_t mask)**

 $\tt rter, \tuint16_t \t mask)$ 

 $_{\text{1}}$  **(c converter, uint16\_t mask**)

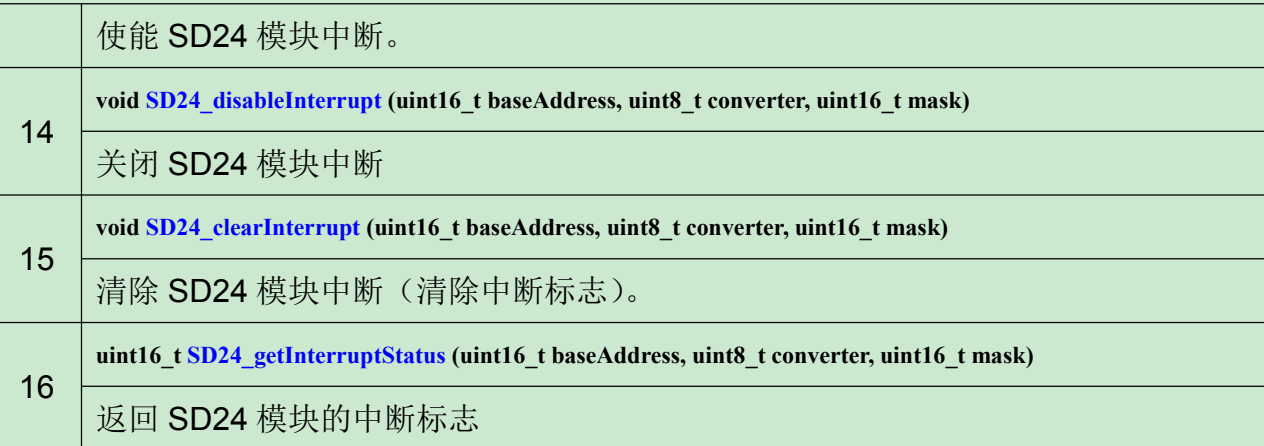

# 函数分类

*bbs.21ic.com 3*

**SD24 setGain()**

## 详细描述

### **void SD24\_init ( uint16\_t baseAddress, uint8\_t referenceSelect )**

初始化 SD24 模块。此函数初始化 SD24 模块∑-△模数转换。 具体的功能是为 SD24 核 心设置用于转换的时钟源。SD24 中断初始化完成后将重置寄存器,并且将以给定的参数设置。 另外,转换器配置设置是独立于此函数的。

### 参数

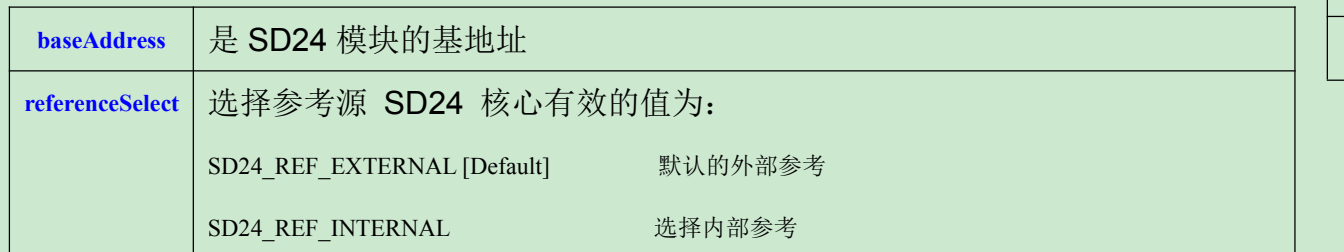

该函数初始化 SD24 模块的一个转换器。完成后转换器将准备好转换,并可开始用 **SD24\_startConverterConversion()**。 额外的配置,如数据格式可以在 **SD24\_setConverterDataFormat()** 中进行 配置。

该函数修改寄存器 SD24BCTL0 的 SD24REFS 位。

返回:无。

**void SD24\_initConverter (uint16\_t baseAddress, uint16\_t converter, uint16\_t conversionMode)**

配置 SD24 转换器。

**void SD24\_initConverterAdvanced (uint16\_t baseAddress, SD24\_initConverterAdvancedParam** ∗**param)**

配置 SD24 转换器——高级配置。

SD24\_startConverterConversion()转换。

### 参数

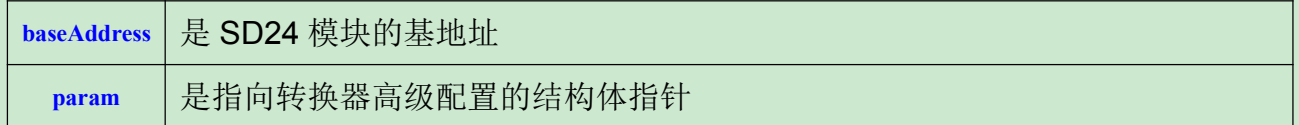

该函数修改寄存器 SD24BCTL0 的 SD24REFS 位。

返回:无。

Param 具体成员如下:

1 SD24\_initConverterAdvancedParam::converter 选择将要配置的转换器

连续采样还是一次采样

选择,模拟通道还是温度通道

二进制或 2 的补码形式

设置,可以选择第一次采样中断或第四次采样中断

法择,可以选择四种: 32,64,128,256

共四种, 1,2,4,8,16, 默认是 1

**SARY [Default]** 

MPLEMENT

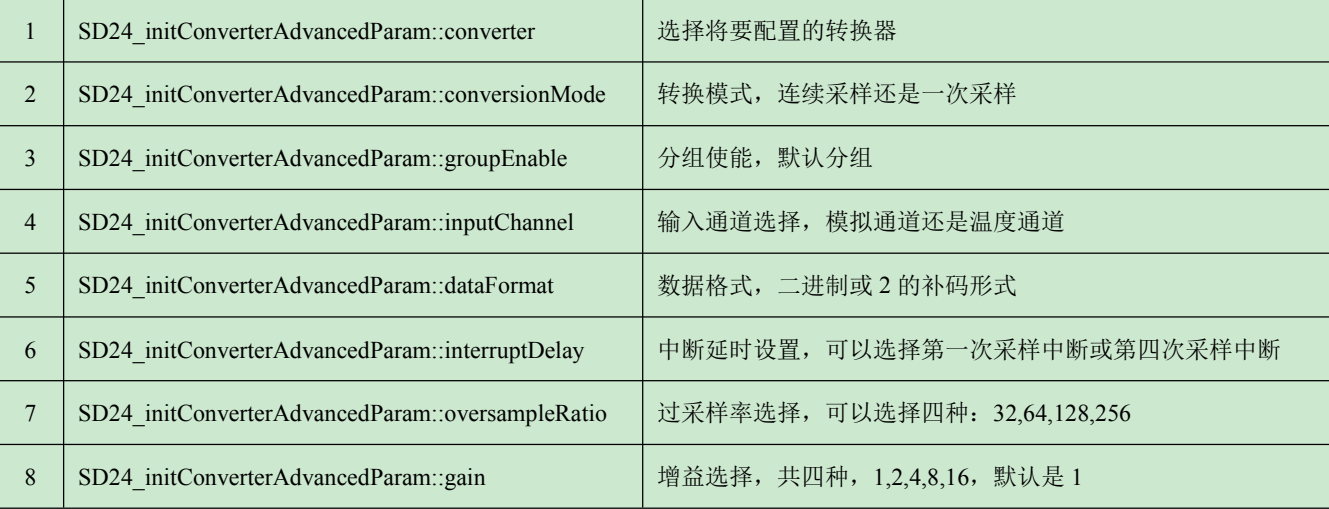

以上 8 个结构体成员变量具体选择范围请参考 sd24.h 文件, 注意有个 inputChannel, TI 在介绍里写错了, 漏了。

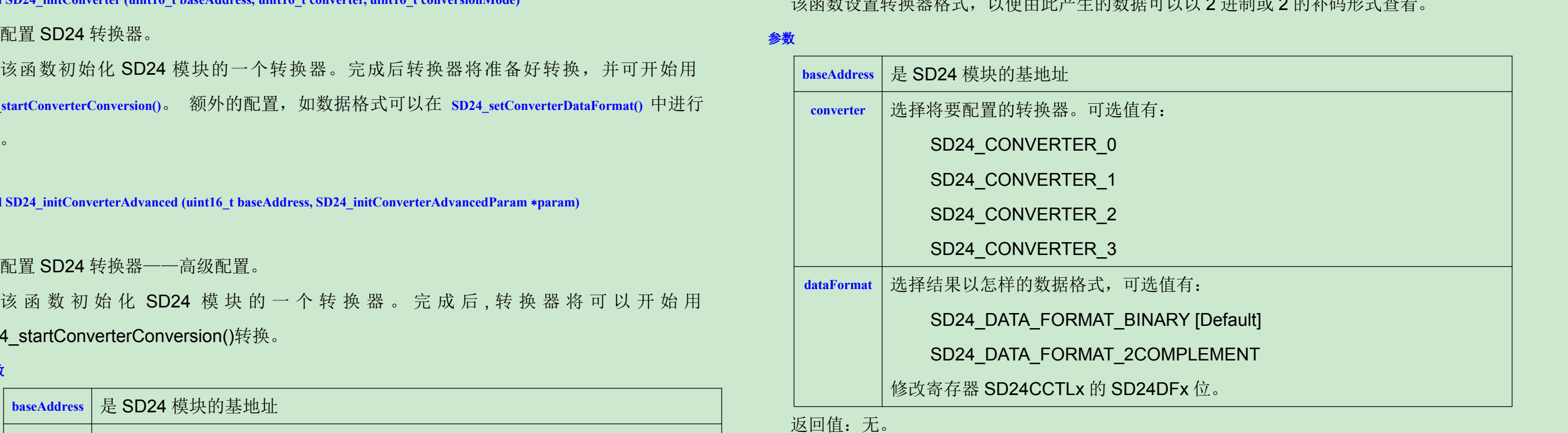

### 请认真查看头文件,把不懂的那个找出来我们一起讨论讨论。我对 **3** 和 **5** 还不是很了解,哪位高手看的明白讲出来。

**void SD24\_setConverterDataFormat (uint16\_ baseAddress, uint16\_t converter, uint16\_t dataFormat)**

设置 SD24 转换器的数据格式。

该函数设置转换器格式,以便由此产生的数据可以以 2 进制或 2 的补码形式查看。

字器的 SD24SC 位

4INCHx 位

**void SD24\_startConverterConversion (uint16\_tbaseAddress, uint8\_t converter)**

转换器开始一个转换。

### 参数

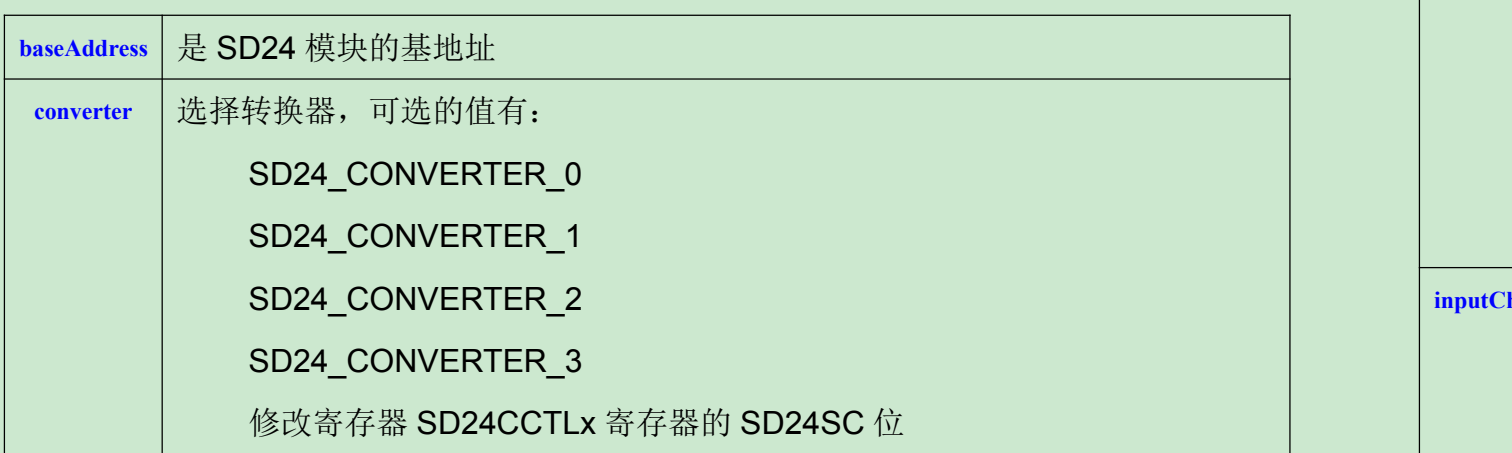

该函数修改寄存器 SD24BCTLx 的 SD24SC 位。

返回:无。

**void SD24\_stopConverterConversion (uint16\_t baseAddress, uint8\_t converter)**

停止转换器转换。

# 参数

该函数用于配置输入通道。MSP430i2xx 系列单片机,用户可以选择模拟输入,也可以选 择内部的温度传感器输入(跟 G2xx 类似的测量内部温度的方法)。

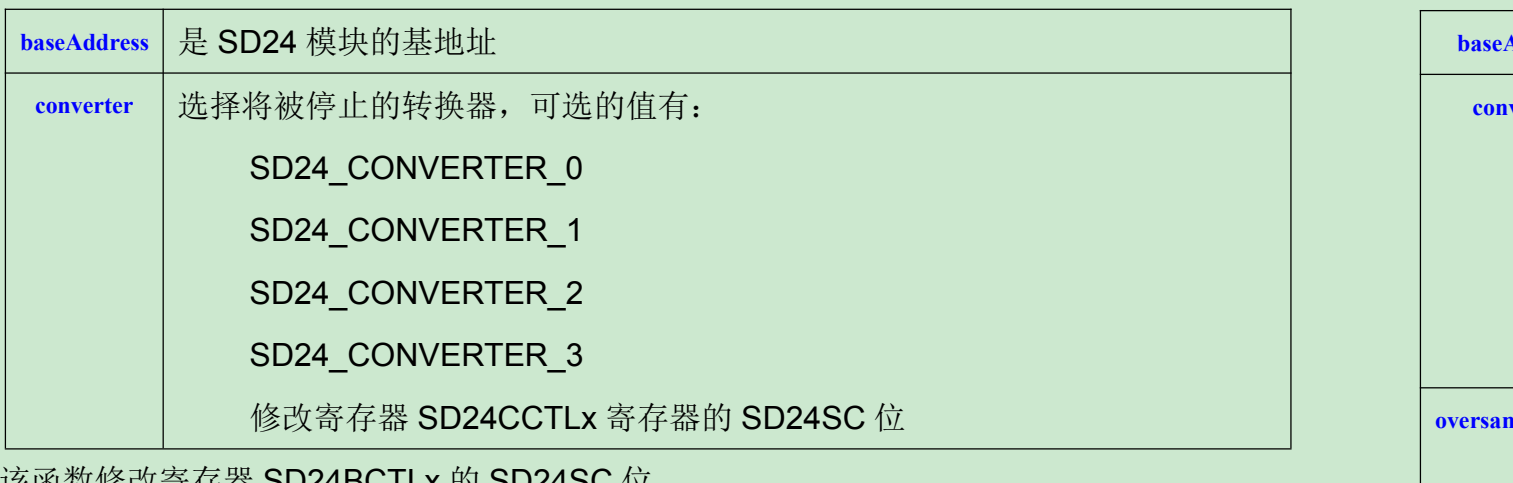

该函数修改寄存器 SD24BCTLx 的 SD24SC 位。

返回:无。

我们通过寄存器就可以看出来和上面的开始转换刚好是相反操作的一对。

**void SD24\_setInputChannel (uint16\_t baseAddress, uint8\_t converter, uint8\_t inputChannel)**

### 参数

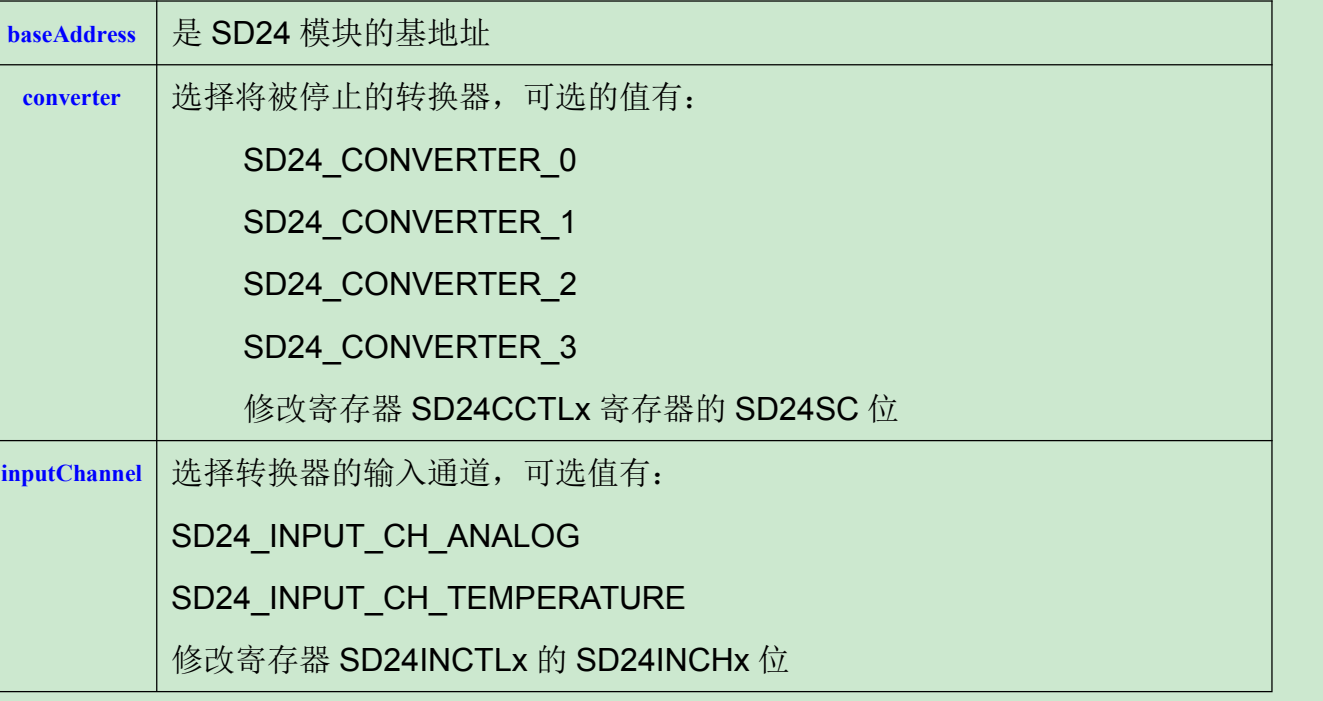

# 返回:无。

**void SD24\_setOversampling (uint16\_t baseAddress, uint8\_t converter, uint16\_t oversampleRatio)**

为给定的转换器配置过采样率。

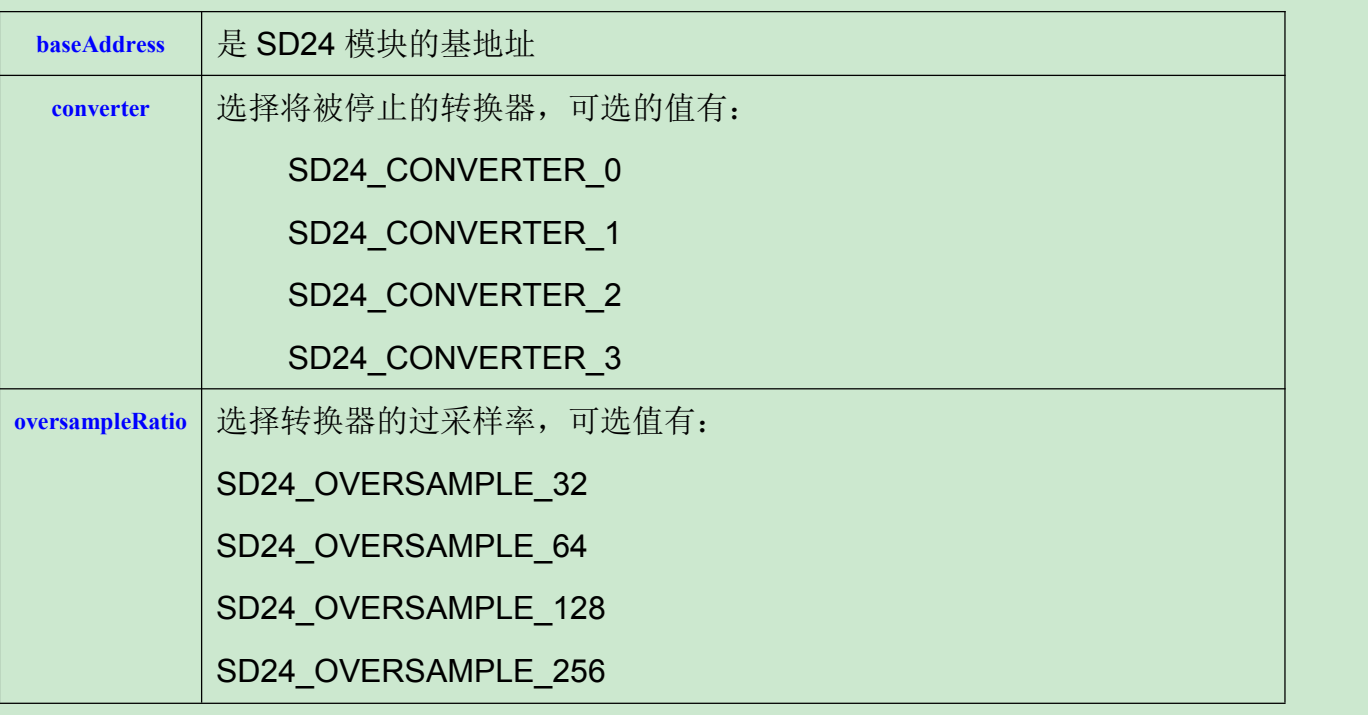

# 器的 SD24SC 位

掩码值是下面量值的逻辑或:

改寄存器 SD24OSRx 的 SD24OSRx 位。

返回:无。

**void SD24\_setGain (uint16\_t baseAddress, uint8\_t converter, uint8\_t gain)**

配置转换器增益。

### 参数

![](_page_4_Picture_380.jpeg)

返回转换器的结果。该函数从寄存器 SD24MEMx 高 16 位和低 16 位获取结果, 并把他们 连接起来,实际上该结果是一个最大为24位的数字(因此我们不用考虑是高位对齐还是低位对 齐了,因为库函数已经做好了一切,该处问题是,到底是高位对齐还是低位对齐, O(∩\_∩)O 哈哈~)。

返回:无。

**uint32\_t SD24\_getResults (uint16\_t baseAddress, uint8\_t converter)**

参数

![](_page_4_Picture_381.jpeg)

SD24\_CONVERTER\_0

SD24\_CONVERTER\_1

SD24\_CONVERTER\_2

SD24\_CONVERTER\_3

修改寄存器 SD24CCTLx 寄存器的 SD24SC 位

该函数修改寄存器 SD24BCTLx 的 SD24SC 位。 返回:转换结果。

**uint16\_t SD24\_getHighWordResults (uint16\_t baseAddress, uint8\_t converter)**

该函数从寄存器 SD24MEMx 获取高 16 位结果, 并返回该值。

参数

![](_page_4_Picture_382.jpeg)

该函数修改寄存器 SD24BCTLx 的 SD24SC 位。 返回:转换结果。

**void SD24\_enableInterrupt (uint16\_t baseAddress, uint8\_t converter, uint16\_t mask)** 该函数使能 SD24 模块对应中断。并不清除中断标志。

![](_page_4_Picture_383.jpeg)

SD24\_CONVERTER\_INTERRUPT SD24\_CONVERTER\_OVERFLOW\_INTERRUPT

修改寄存器 SD24BIE 的 SD24OVIEx 位。

返回:无。

### **void SD24\_disableInterrupt (uint16\_t baseAddress, uint8\_t converter, uint16\_t mask)**

关闭 SD24 模块中断功能。

### 参数

![](_page_5_Picture_338.jpeg)

返回:无。

**void SD24\_clearInterrupt (uint16\_t baseAddress, uint8\_t converter, uint16\_t mask)**

该函数清除 SD24 模块中断标志。

# 参数

![](_page_5_Picture_12.jpeg)

返回:无。

**uint16\_t SD24\_getInterruptStatus (uint16\_t baseAddress, uint8\_t converter, uint16\_t mask)**

该函数可以获取 SD24 模块的中断标志位状态。

![](_page_5_Picture_339.jpeg)

![](_page_5_Picture_340.jpeg)

**mask** 要返回的转换器中断源位掩码。掩码值是下面量值的逻辑或:

N\_INTERRUPT

![](_page_5_Picture_32.jpeg)

返回:下列量值的逻辑或:

SD24\_CONVERTER\_INTERRUPT

SD24\_CONVERTER\_OVERFLOW\_INTERRUPT 表明对应掩码的中断状态。该函数可以知道是发生了什么中断。

# **5.3** 例程

本例程非完整程序,旨在展示如何初始化和而是用 SD24 的 API, 以开始一个单通道转换。

**unsigned long results;**

**SD24\_initConverterAdvancedParam param =** *{***0***}***;**

**param. converter = SD24\_CONVERTER\_2; // Select converter param. conversionMode = SD24\_SINGLE\_MODE; // Select single mode param. groupEnable = SD24\_NOT\_GROUPED; // No grouped param. inputChannel = SD24\_INPUT\_CH\_ANALOG; // Input from analog signal param. dataFormat = SD24\_DATA\_FORMAT\_2COMPLEMENT; // 2's complement data format param. interruptDelay = SD24\_FOURTH\_SAMPLE\_INTERRUPT; // 4th sample causes interrupt param. oversampleRatio = SD24\_OVERSAMPLE\_256; // Oversampling ratio 256 param. gain = SD24\_GAIN\_1; // Preamplifier gain x1** SD24\_initConverterAdvanced(SD24\_BASE, &param); **delay cycles(0x3600); // Delay for 1.5V REF startup while (1)** *{* **SD24\_startConverterConversion(SD24\_BASE,SD24\_CONVERTER 2); // Set bit to start conversion // Poll interrupt flag for channel 2 while( SD24\_getInterruptStatus(SD24\_BASE, SD24\_CONVERTER\_2,SD24\_CONVERTER\_INTERRUPT) == 0 );**

- 1, 选择参考 REF, 是内置参考电压, 还是选择外置参考电压。
- 2,高级配置转换器相关参数,共 8 个,这个很关键。
- 3,通过相关函数,将第 2 步配置的参数写入到系统。
- 4,延时一下,等待参考电压就绪,就可以启动转换器了。
- 5,根据所选转换器的中断标志位来判断转换完成了吗?
- 6,判断完成转换后就可以通过获取结果的相关函数,获取转换的结果了。
- 7, 如果需要下次转换,记得清除中断标志。
- 不同情况下有不同的应用,具体详见库函数包里的例程。共有 6 种用法。

**results = SD24 getResults(SD24\_BASE,SD24\_CONVERTER\_2); // Save CH2 results (clears IFG)**

```
no operation(); // SET BREAKPOINT HERE
```

```
}
```
讨论: 根据例程, 我们可以了解如何使用 SD24 的基本流程。

问题:**param. groupEnable = SD24\_NOT\_GROUPED; // No grouped**

分组是什么意思,大家可以认真阅读相关资料,积极探讨。

其他问题大家自己提,然后网友一起讨论。

*bbs.21ic.com 8*

# 第六章 **FlashCtl-Flash** 存储控制器

# **6.1** 本章引言

闪存模块有一个联合控制器,可以控制编程和擦除操作。可以写入单个比特、 字节或字到闪 存,但是闪存可擦除的最小单位是块(段)。闪存被划分为主要和信息存储块。在操作主存储块和 信息存储块时候是没有差别的。代码和数据可以位于每个块。请参阅特定于设备的数据工作表, 来确定每个块的起止地址,同时,还有完整的设备内存映射。本库函数提供用于闪存块的擦、写 及操作状态检测的 API。

# **6.2** 函数总览

![](_page_7_Picture_422.jpeg)

本驱动程序包含在 flashctl.c 文件里, 头文件在 flashctl.h 里。<br>FlashCtl\_write8() 函数以字术单位的文件单位与人的字类型的文件。 FlashCtl\_write32() 以长整型为单位写入闪存,通过引用(指针)。FlashCtl\_memoryFill32() 函数以长整型, 通过 传递值方式写入闪存。FlashCtl\_getStatus() 检测是否闪存当前忙于擦写状态。FlashCtl\_lockInfo() 锁信数据储区。 FlashCtl unlockInfo() 解锁数据存储区。

闪存 API 可以分为 4 组: 那些处理闪存擦除的, 那些写闪存的, 那些获取闪存状态的, 还有那些锁/解锁

![](_page_7_Picture_423.jpeg)

FlashCtl\_segmentErase() 可以帮助清除单个块段的闪存。一个指向将要被擦除的闪存块段的指针传递给该函数。

FlashCtl performEraseCheck() 帮助检查在闪存中的特定数量的字节目前是否被擦除。指向擦除检查和要检查的字节数的起

始位置的指针传递到此函数。

根据即将被执行写入到闪存的类型,此库函数提供了 Api 用于闪存的写操作。

数据存储区的。

![](_page_7_Picture_424.jpeg)

### FlashCtl performEraseCheck()

数据信息存储区(块、段)锁/解锁操作的有:

FlashCtl lockInfo()

FlashCtl unlockInfo()

闪存时钟设置的有: FlashCtl setupClock()

### 详解

**void FlashCtl\_eraseSegment (uint8\_t** \***flash\_ptr)**

擦除单个闪存块段。

对于像 MSP430i204x 的 MCU, 如果指定的部分是信息(数据)闪存段, 调用此 API 之前必须调用 FLASH\_unlockInfo。

### 参数

![](_page_8_Picture_494.jpeg)

返回:无。

### **void FlashCtl\_performMassErase (uint8\_t \*flash\_ptr)**

擦除全部闪存。对于像 MSP430i204x 的 MCU, 如果 FLASH\_unlockInfo API 是提前被执行过, 此 API 将擦除主内存和信 <>>

息内存。此外注意到擦除 MSP430i204x 的信息闪存,会影响位于信息内存的 TLV 标定常数。

### 参数

![](_page_8_Picture_495.jpeg)

返回:无。

bool FlashCtl\_performEraseCheck (uint8\_t ∗flash\_ptr, uint16\_t numberOfBytes)

该函数检测闪存中的字节,来确认他们是否被擦除了(即设置为了 0xFF)。

### 参数

![](_page_8_Picture_496.jpeg)

**返回: SUCCESS 或 FALL。** 

void FlashCtl\_write8 (uint8\_t \*data ptr, uint8\_t \*flash\_ptr, uint16\_t count)

此函数将 count 数量的字节数组写入到闪存。假定已经擦掉,且解锁了闪存。FlashCtl\_eraseSegment 可以用来擦除一段。

### 参数

![](_page_8_Picture_497.jpeg)

**count** 要 写入的数量

返回: 空

void FlashCtl\_write16 (uint16\_t \*data ptr, uint16\_t \*flash\_ptr, uint16\_t count)

此函数将 count 数量的 16-bits 字数组写入到闪存。假定已经擦掉,且解锁了闪存。FlashCtl eraseSegment 可以用来擦除

一段。

参数

![](_page_8_Picture_498.jpeg)

返回:空

void FlashCtl\_write32 (uint32\_t \*data ptr, uint32\_t \*flash\_ptr, uint16\_t count)

此函数将 count 数量的 32-bits 长整型数组写入到闪存。假定已经擦掉, 且解锁了闪存。FlashCtl\_eraseSegment 可以用来

### 擦除一段。

### 参数

![](_page_8_Picture_499.jpeg)

返回:空

void FlashCtl\_fillMemory32 (uint32\_t value, uint32\_t \*flash\_ptr, uint16\_t count)

此函数将 count 次的 32-bits 长整型数据写入到闪存。假定已经擦掉, 且解锁了闪存。FlashCtl eraseSegment 可以用来擦

### 除一段。

# 参数 value | 用于装填内存的值(该值可以用来填充内存空间) flash\_ptr | 指向被写入数据的闪存地址 **count** 要 写入的数量

返回: 空

uint8\_t FlashCtl\_getStatus (uint8\_t mask)

此函数将检查状态寄存器,以确定是否已准备好写闪存。

**mask** FLASHCTL 读取的状态掩码值是下面量值的逻辑或: **LASHCTL READY FOR NEXT WRITE FLASHCTL ACCESS VIOLATION INTERRUPT FLAG FLASHCTL PASSWORD WRITTEN INCORRECTLY FLASHCTL BUSY**

返回:下面量值的逻辑或

**LASHCTL READY FOR NEXT WRITE**

**FLASHCTLACCESS VIOLATION INTERRUPT FLAG**

**FLASHCTL PASSWORD WRITTEN INCORRECTLY**

**FLASHCTL BUSY**

指示 FlashCtl 的状态。

void FlashCtl\_lockInfo (void)

该函数通常在其他 API 函数为了执行重新锁信息闪存区擦写操作后被调用。

返回值: 空

void FlashCtl\_unlockInfo (void)

该函数在被其他函数执行擦写操作信息闪存区之前调用。

返回值: 空

uint8\_t FlashCtl\_setupClock (uint32\_t clockTargetFreq, uint32\_t clockSourceFreq, uint16\_t clockSource)

这个函数用于设置 flash 模块时钟。任何其他闪存的 API 函数在调用之前, 通常会调用此

函数。

参数

![](_page_9_Picture_211.jpeg)

返回:时钟设置结果,指示时钟设置成功或失败。

# **6.3** 例程

**#include** "driverlib.h"

// Address of the beginning of the Flash Information Segment **#define** SEGSTART 0x1060 // Number of bytes within segment to write **#define** SEG\_LEN 16

// Pointer to beginning of Flash segment uint32 t \*flashPtr = (uint32 t \*)SEGSTART;

// Value to write to segment **const** uint32\_t Value = 0xBEEFDEAD;

**void** write InfoSeg(uint32 t value);

### **void** main(**void**) {

// Stop WDT WDT\_hold(WDT\_BASE);

```
FlashCtl unlockInfo();
FlashCtl fillMemory32(Value, flashPtr, SEG LEN / 4);
FlashCtl_lockInfo();
```
// Setting the DCO to use the internal resistor. DCO will be at 16.384MHz CS\_setupDCO(CS\_INTERNAL\_RESISTOR);

// Setting MCLK to DCO / 1. MCLK = 16.384MHz. CS\_initClockSignal(CS\_MCLK, CS\_CLOCK\_DIVIDER\_1);

// MCLK for Flash Timing Generator // Flash clock will run at ~390kHz. Datasheet recommends 257kHz - 476kHz FlashCtl\_setupClock(390095, 16384000, FLASHCTL\_MCLK);

```
while(1)
  \{ \{// Set breakpoint to view memory
   __no_operation();
  }
}
```
例程摘自库函数包里的例程。由例程可以方便我们理解库函数应用教程。首先通过指针标 记要被操作的闪存块地址,之后设置系统的时钟系统,例程选择使用内部电阻模式的DCO,且 不分频。闪存时钟配置,可以看到三个参数的意义,第一个,闪存工作的频率,第二个,闪存 引用的时钟源频率,第三个参数是闪存使用的时钟源。后面就要解锁数据存储区,之后写入数 据,写完要记得再次锁数据存储区。

你学会了吗?欢迎大家一起讨论学习本科的感想,以及疑问,在帖子后面提出,本课程不 再布置讨论主题与作业。试着根据例程修改,尝试例程中其他没有提到的 API 用法。